Date de création : 26/06/20 Date de Mise à Jour : 19/08/20 Version v19.0

# **Mise à Jour des Tarifs**

## **Objectif**

Le traitement Mise à Jour des TARIFS permet de :

- **[Copier un tarif \(Base prix, Période\), d'un article](#page-3-0)** de référence vers d'autres articles (d'un même groupe), avec ou sans prix.
- **[Appliquer un prix identique](#page-4-0)** à une série d'articles.
- **[Indexer](#page-4-1)** (par un montant ou un pourcentage) un tarif.
- **[Modifier des paramètres d'une formule de tarif](#page-5-0)** pour un groupe d'articles.

Ce traitement génère une **nouvelle ligne tarifaire** dans la collection des tarifs de l'article concerné par la mise à jour, sauf, éventuellement, dans le cas de la modification des paramètres de formule.

Ces procédures sont détaillées ci-après.

Ce traitement pourra être utilisé seul ou en complément du [traitement d'Export/Import Base](https://wiki.atys.analys-informatique.com/doku.php?id=wiki:docs_en_cours:traitement_export-import_base_prix) [Prix.](https://wiki.atys.analys-informatique.com/doku.php?id=wiki:docs_en_cours:traitement_export-import_base_prix)

# **Traitement de Mise à jour des tarifs**

Traitement → Tarif → Mise à jour des tarifs

#### **Paramètres servant de référence** :

### **Article**

Sélectionner l'article servant de référence pour la copie des tarifs de cet article vers d'autres articles.

**Type base prix**

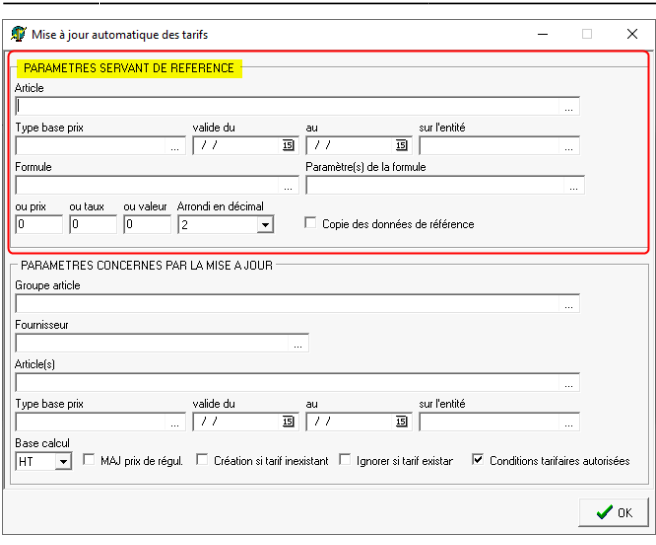

Obligatoire. Renseigner le type base prix comportant le tarif de référence à copier.

- **Valide du… Au…** Sélectionner la période de validité du tarif de référence à copier.
- **Sur l'entité** Filtre sur l'entité
- **Formule**

Sélectionner la formule concernée par la mise à jour, dans la base prix sélectionnée.

- **Paramètre(s) de la formule** Sélectionner un ou plusieurs paramètre(s) de la formule, à copier ou modifier.
- **ou prix** Renseigner le **prix à appliquer** à une série d'articles.
- **ou taux** Renseigner le **taux d'augmentation/réduction à appliquer** à une série d'articles.
- **ou valeur** Renseigner la **valeur à ajouter** à une série d'articles.
- **Arrondi en décimal** Renseigner le nombre de chiffre pour l'arrondi en décimal.
- **Copie des données de référence**
	- o Si cochée alors les données de l'article de référence seront copiées.
	- Si décochée alors, les données de l'article de référence serviront pour modifier les tarifs concernés par la mise à jour.

## **Paramètres concerné par la mise à jour** :

- **Groupe Article** Obligatoire. Groupe article comportant les articles à modifier.
- **Fournisseur** Permet de filtrer les articles en fonction du fournisseur rattaché à l'article.
- **Article(s)**

Renseigner l'(les) article(s) qui doivent récupérer les éléments tarifaires de

2024/05/20 21:10 3/7 Mise à Jour des Tarifs

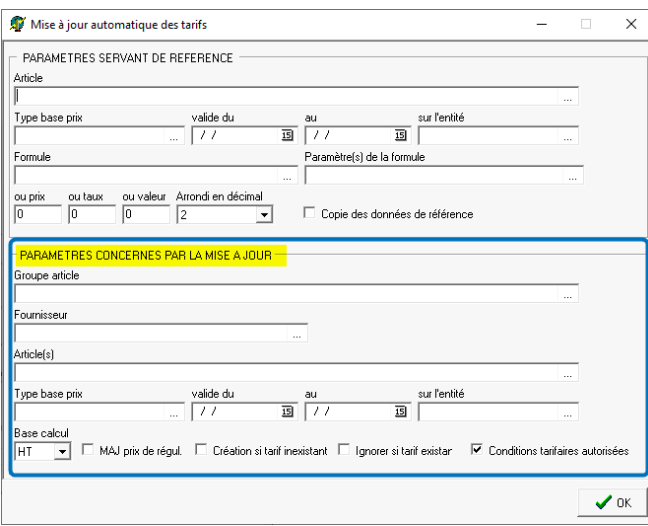

référence sélectionnés dans la zone "Paramètres servant de référence".

- **Type base prix** Obligatoire. Sélectionner le type base prix recevant les données à copier ou à modifier en fonction des Paramètres servant de référence renseignés.
- **Valide du… Au…** Renseigner la période de validité du tarif à créer ou à modifier.
- **Sur l'entité**

Renseigner, si besoin, l'entité sur laquelle le nouveau tarif devra s'appliquer.

- **Base calcul** Sélectionner la base de calcul pour le nouveau tarif.
- **MAJ prix de régul.**

A cocher si la mise à jour doit s'appliquer sur le prix de régularisation du tarif (et non sur le prix principal).

- **Création si tarif inexistant** Si coché, alors crée un nouveau tarif si les éléments de tarifs de la rubrique Paramètres servant de référence n'existent pas dans l'article à paramétrer.
- **Ignorer si tarif existant** Si coché, alors le tarif n'est pas crée si les éléments de tarif de la rubrique Paramètres servant de référence existent dans l'article à paramétrer.
- **Condition tarifaire autorisée** Si coché alors le tarif autorise l'application de conditions tarifaires sur celui-ci.

**Valider deux fois**. Vérifier le rapport de traitement.

# **Cas d'application du traitement de MAJ des tarifs**

**Il n'y a pas de possibilité d'annuler le traitement, une fois validé. En cas d'erreur il faudra faire une modification manuelle. Pensez donc à tester la modification avant de l'appliquer à une grande série d'articles.**

Vous trouverez ci-dessous les champs à renseigner impérativement dans chaque cas de figure.

# <span id="page-3-0"></span>**Copie d'un tarif (Base prix, Période), d'un article de référence vers d'autres articles (d'un même groupe), avec ou sans prix**

**Le traitement** *Mise à Jour des TARIFS* **permet la copie d'un tarif paramétré dans un article de référence, vers les articles d'un Groupe Article de destination.**

Il est, dans ce cas, nécessaire de remplir les champs suivant :

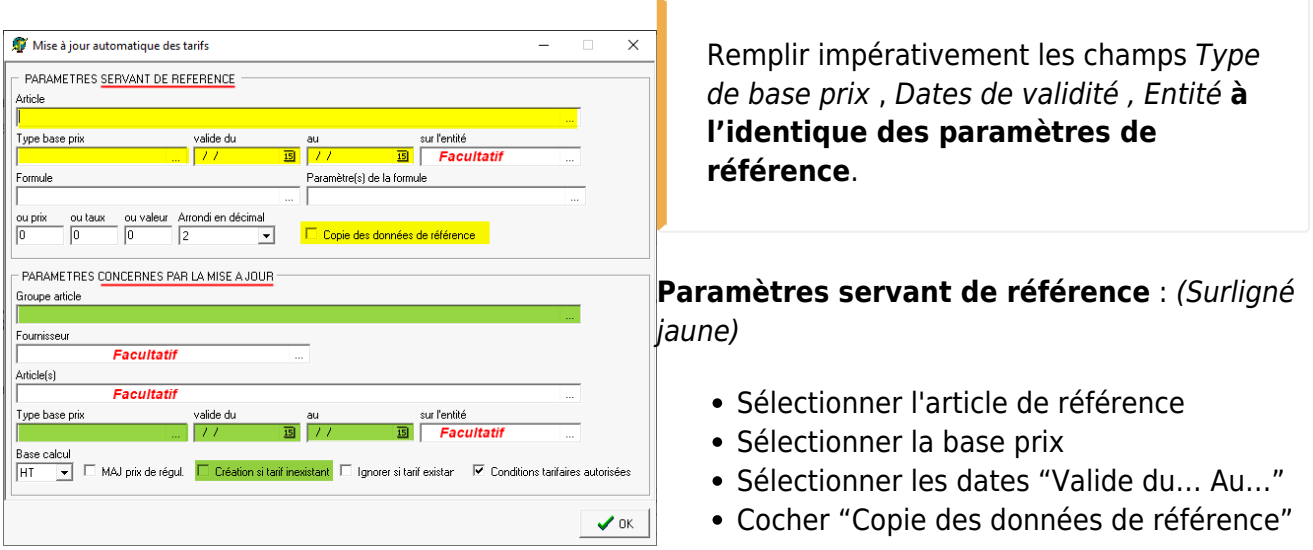

## **Paramètres concerné par la mise à jour** : (Surligné vert)

- Sélectionner le Groupe Articles
- Sélectionner l'(les) article(s) si nécessaire. Dans ce cas, seuls ces articles du groupe seront concernés par la mise à jour.
- Sélectionner le type base prix
- Sélectionner les dates "Valide du… Au…"
- Cocher "Création si tarif inexistant"

Le traitement **crée une nouvelle ligne** dans la collection des tarifs, avec les paramètres renseignés (Base Prix, période, Tarif) et pour les articles concernés .

## <span id="page-4-0"></span>**Application d'un prix identique à une série d'articles.**

**Le traitement** *Mise à Jour des TARIFS* **permet également de mettre ou modifier un prix à une séries d'articles.**

Il est, dans ce cas, nécessaire de remplir les champs suivant :

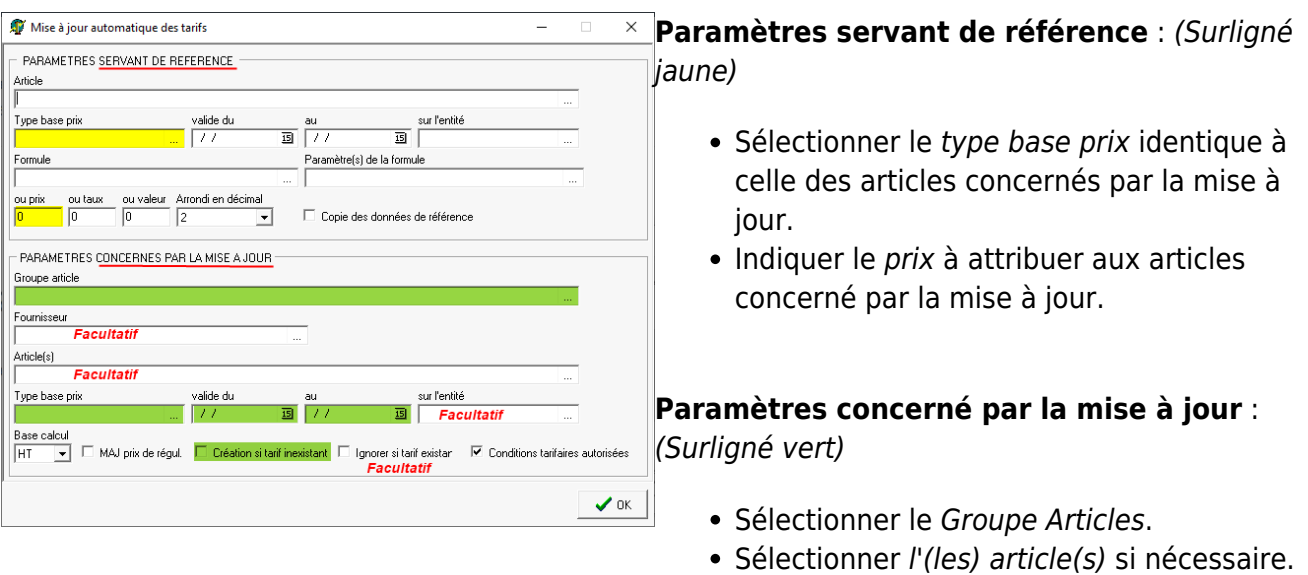

seront concernés par la mise à jour. • Sélectionner le type base prix identique à l'article de référence.

Dans ce cas, seuls ces articles du groupe

- Sélectionner les nouvelles dates "Valide du… Au…" à appliquer au tarif créé.
- Cocher "Création si tarif inexistant"

Le traitement crée une nouvelle ligne dans la collection des tarifs des articles concernés avec les paramètres et prix renseignés, même si la base prix est existante pour la période de validité renseignée.

## <span id="page-4-1"></span>**Indexation d'un tarif existant (en montant ou en taux)**

**Le traitement** *Mise à Jour des TARIFS* **permet également d'appliquer à une séries**

**d'articles, une** *augmentation/réduction de tarif***, en montant ou en pourcentage.**

Il est, dans ce cas, nécessaire de remplir les champs suivant :

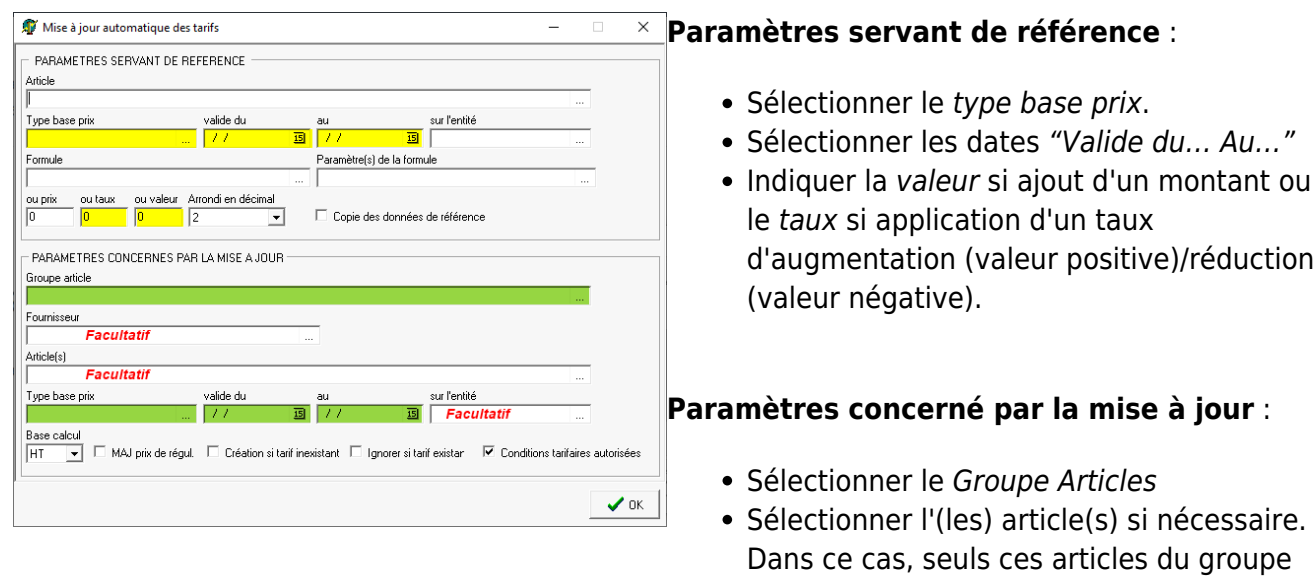

- seront concernés par la mise à jour. • Sélectionner le type base prix, à l'identique de la référence.
- Sélectionner les dates "Valide du… Au…" (période différente de la Période servant de référence)

Le traitement crée une nouvelle ligne dans la collection des tarifs des articles concernés avec les paramètres renseignés, même si la base prix est existante pour la période de validité renseignée.

La modification s'applique au dernier tarif créé.

# <span id="page-5-0"></span>**Modification d'un ou plusieurs paramètre(s) d'une formule de tarif**

**Le traitement** *Mise à Jour des TARIFS* **permet également de modifier un ou plusieurs paramètres d'une formule de tarif.**

**Au préalable**, dans un **article de référence**, mettre les **paramètres corrects à appliquer** à une série d'articles.

Appeler ensuite le traitement de MAJ des tarifs et remplir les champs suivant :

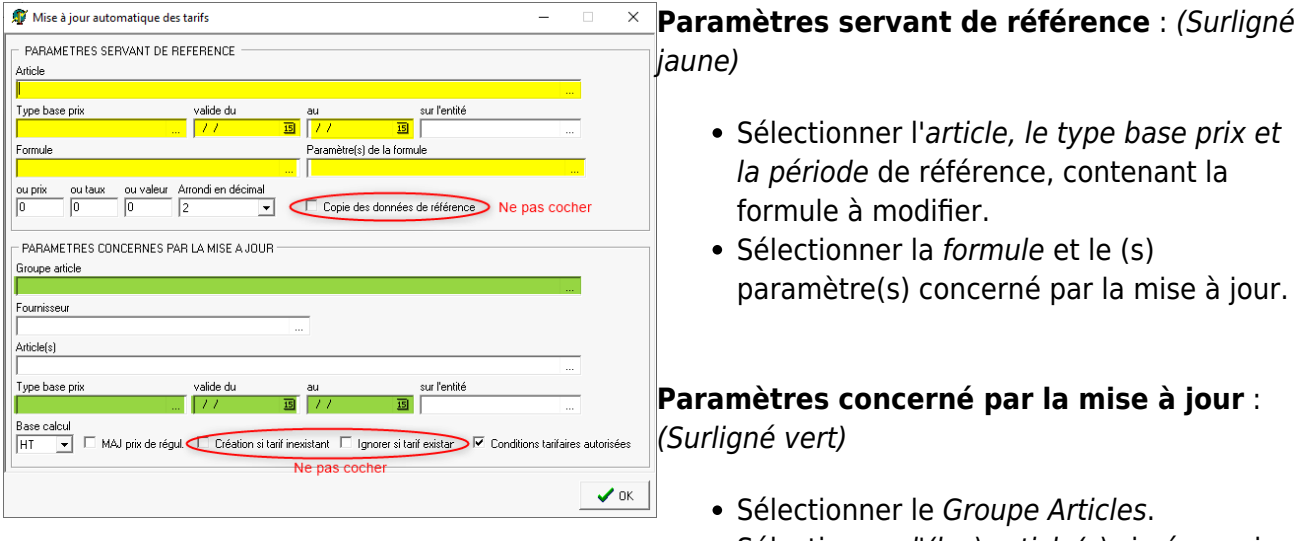

- Sélectionner l'(les) article(s) si nécessaire. Dans ce cas, seuls ces articles du groupe seront concernés par la mise à jour.
- Sélectionner le type base prix et la période, en général identique à l'article de référence.

Le traitement ne crée pas de nouvelle ligne dans la collection des tarifs des articles concernés et modifie les paramètres sélectionnés de la ligne de tarif.

#### From:

<https://wiki.atys.analys-informatique.com/>- **Wiki Atys**

Permanent link: **[https://wiki.atys.analys-informatique.com/doku.php?id=wiki:docs\\_en\\_cours:traitement\\_maj\\_tarif&rev=1700557446](https://wiki.atys.analys-informatique.com/doku.php?id=wiki:docs_en_cours:traitement_maj_tarif&rev=1700557446)**

Last update: **2023/11/21 10:04**